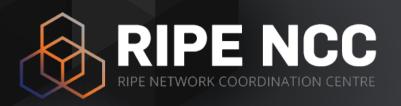

# Introduction to RIPE Atlas

EDUCA RIPE Atlas 5 October 2017

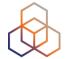

# atlas.ripe.net

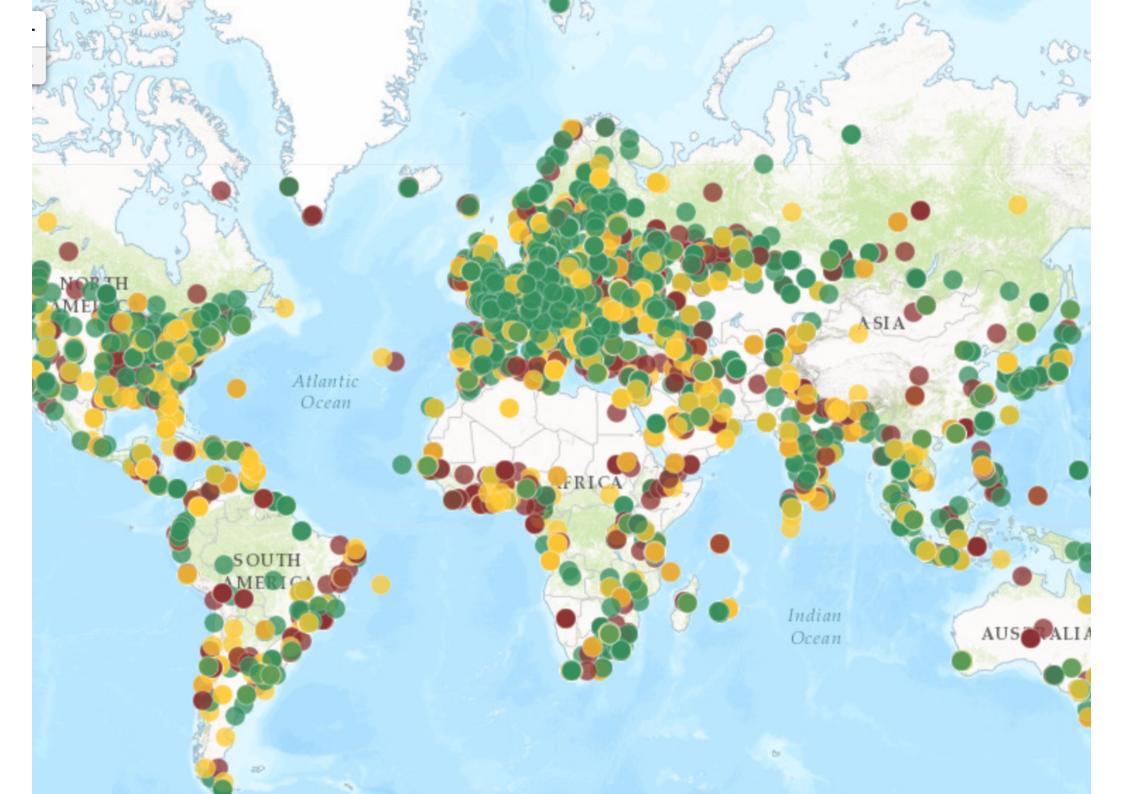

#### **Overview**

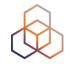

- Why RIPE Atlas
- What is RIPE Atlas
- How to use RIPE Atlas
- Use Cases

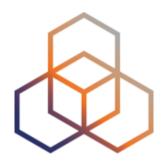

## Why

What is it useful for?

### Why RIPE Atlas? (1)

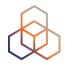

#### Lack of Internet wide measurements

Measurements

**Monitor** 

**Troubleshoot** 

**Improve** 

**Security** 

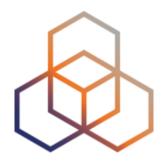

## What

What is RIPE Atlas

### What is RIPE Atlas (1)

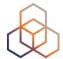

Composed of: Probes

RIPE NCC
SOUND USB

RESTRICTED CONSIDERATION CONTRE

• 10000+

Around the world

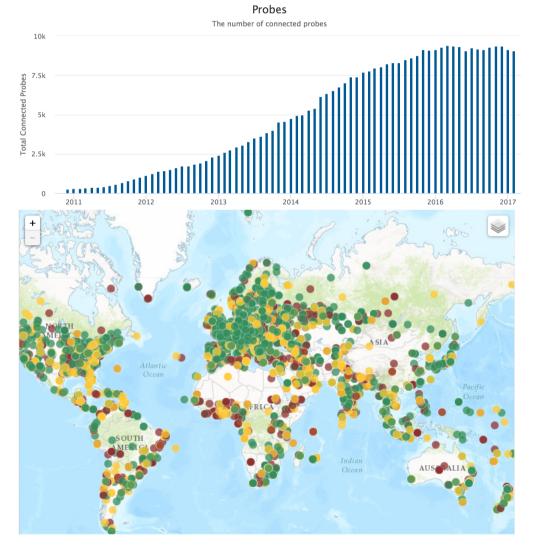

### What is RIPE Atlas (2)

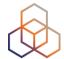

### Composed of: Anchors

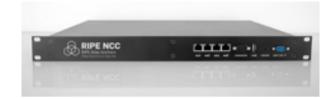

**280+** 

Around the world

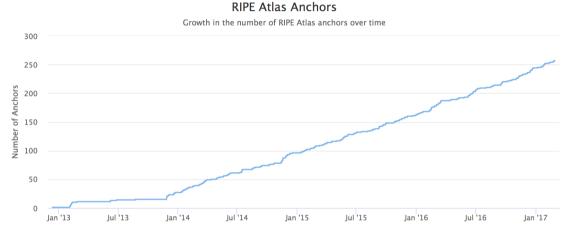

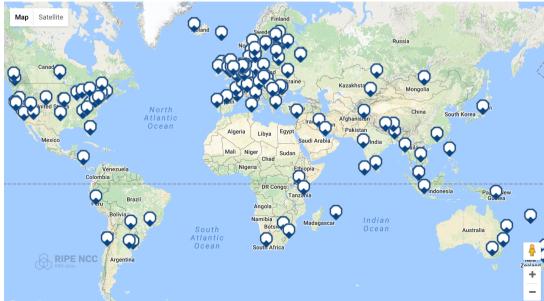

### What is RIPE Atlas (3)

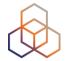

#### Composed of: Web interface / API / CLI

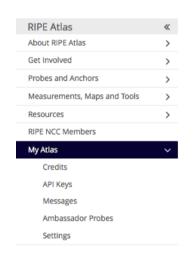

#### My RIPE Atlas Dashboard

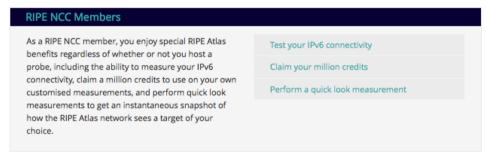

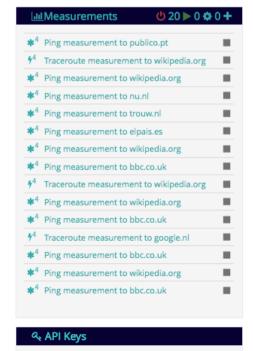

You have 10 API keys. Go to the API Key manager.

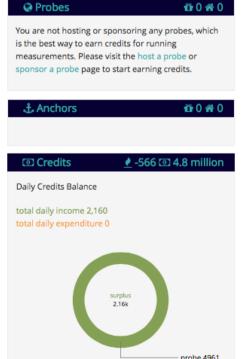

### What is RIPE Atlas (4)

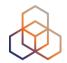

#### Composed of: RIPE Atlas Community

Users

- Hosts
  - Probes
  - Anchors
- Sponsors

Ambassadors

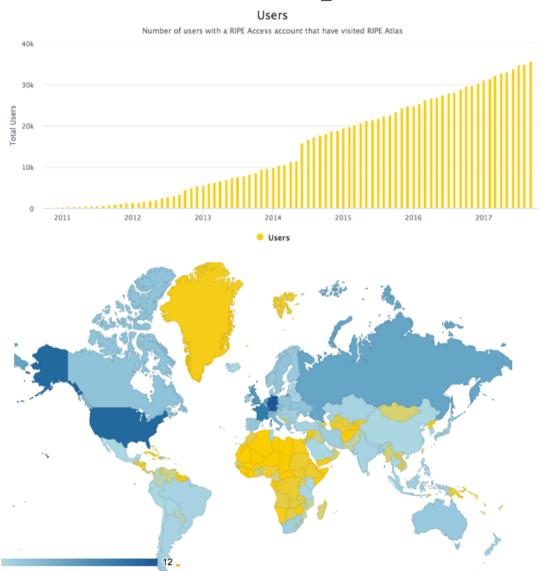

### What is RIPE Atlas (5)

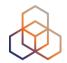

### Composed by: Measurements

#### Measurements currently running

|                     | Built-in User-defined |           |           |        |       |  |  |  |  |
|---------------------|-----------------------|-----------|-----------|--------|-------|--|--|--|--|
|                     |                       | Total UDM | Anchoring | DNSMON | Other |  |  |  |  |
| Ping                | 41                    | 5896      | 1145      | 0      | 4751  |  |  |  |  |
| Traceroute          | 45                    | 4538      | 1147      | 849    | 2542  |  |  |  |  |
| DNS                 | 158                   | 5148      | 0         | 3396   | 1752  |  |  |  |  |
| SSL/TLS Certificate | 4                     | 246       | 0         | 0      | 246   |  |  |  |  |
| NTP                 | 0                     | 60        | 0         | 0      | 60    |  |  |  |  |
| НТТР                | 4                     | 1194      | 1146      | 0      | 48    |  |  |  |  |
| WiFi                | 0                     | 15        | 0         | 0      | 15    |  |  |  |  |

EDUCA | RIPE Atlas | 5 October 2017

### RIPE Atlas Overview (1)

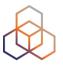

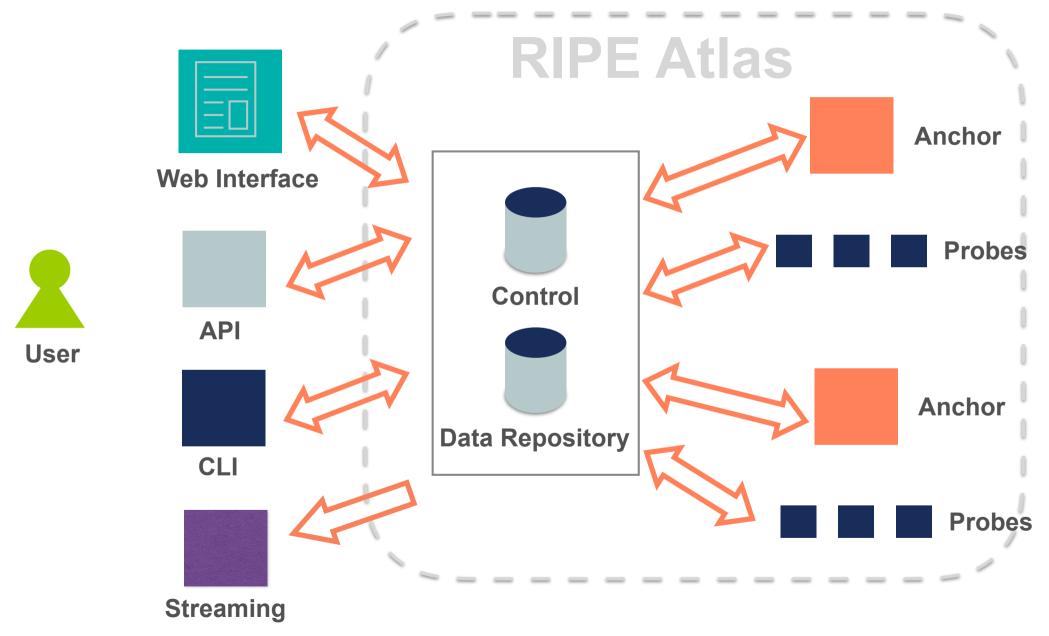

### RIPE Atlas Overview (2)

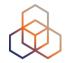

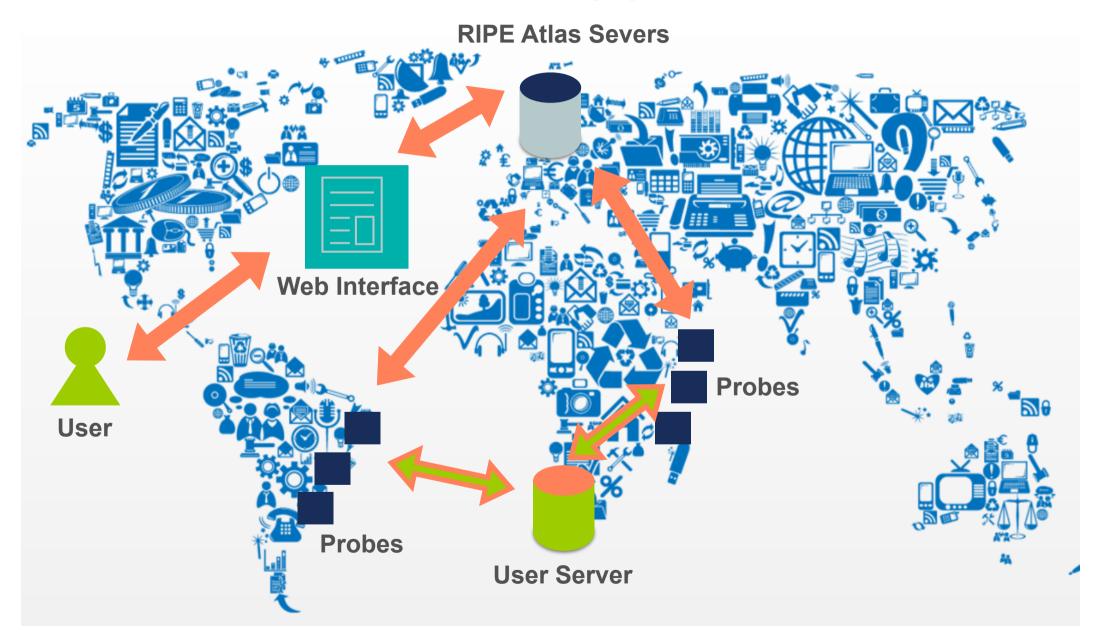

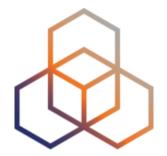

## How

How can you use it?

#### How to use RIPE Atlas

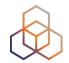

- User friendly web interface, API or CLI
- System based on credits
- Create measurements (ping, trace route, etc.)
- Access (historical) data
- Can be integrated with Icinga, Nagios

#### **Credits**

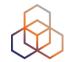

- Every measurement has a cost in credits
- Why? Fairness and to avoid overload
- How to earn credits?
  - 1. Hosting a probe / anchor
  - 2. Being an RIPE NCC member (LIR)
  - 3. Being RIPE Atlas sponsor
  - 4. being a RIPE Atlas Ambassador
  - 5. Transfer
  - 6. Voucher...

#### **RIPE Atlas measurements**

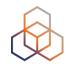

- Built-in global measurements towards root nameservers
  - Visualised as Internet traffic maps

 Built-in regional measurements towards "anchors"

Users can run customised measurements

### **Highlights**

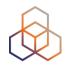

- Six types of measurements: ping, traceroute, DNS, SSL/TLS, NTP and HTTP (to anchors)
- APIs and CLI tools to start measurements and get results
- Streaming data for real-time results
- Status checks (Icinga & Nagios)
- New: "<u>Time Travel</u>", <u>LatencyMON</u>, <u>DomainMON</u>, <u>TraceMON</u>

### **Security Aspects**

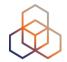

#### Probes:

- No open ports; initiate connection; NAT is okay
- Don't listen to local traffic
- No passive measurements
- Automatic FW updates
- Measurements triggered by "command servers"
  - Inverse ssh tunnels
- Source code published

### **Creating Measurements (1)**

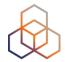

#### **Create a New Measurement**

| Step 1 Definitions                |                                                              |  |
|-----------------------------------|--------------------------------------------------------------|--|
| <b>+</b> Ping <b>+</b> Traceroute | + DNS + SSL + HTTP + NTP                                     |  |
| Step 2 Probe Selection            |                                                              |  |
| Worldwide 10                      | ×                                                            |  |
| + New Set - wizard                | rd +New Set - manual + IDs List use a set from a measurement |  |
| Step 3 Timing                     |                                                              |  |
| This is a One-off:                |                                                              |  |
| Start time (UTC):                 | Stop time (UTC):                                             |  |
| As soon as possible               | Never                                                        |  |

### **Creating Measurements (2)**

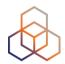

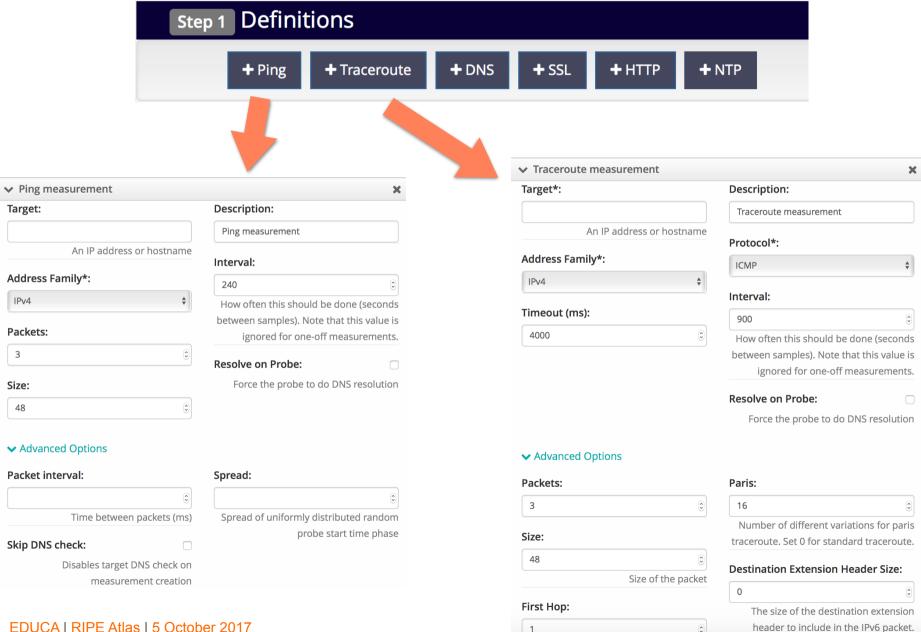

### **Creating Measurements (3)**

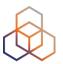

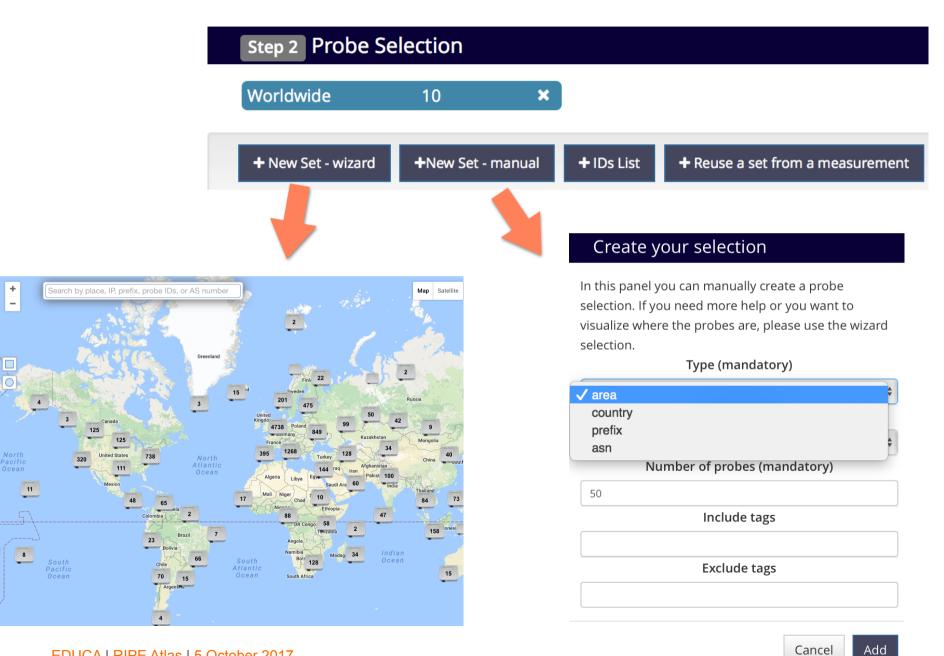

### **Creating Measurements (4)**

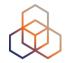

| Step 3 Timing       |                  |         |
|---------------------|------------------|---------|
| This is a One-off:  |                  |         |
| Start time (UTC):   | Stop time (UTC): |         |
| As soon as possible | Never            | <b></b> |

### **Traceroute view: list**

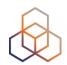

| General Ir | nformation | Probes   | Мар      | Lat | tencyMON   | Open      | IPMap Pro | totype   | Results | Modi      | fication |
|------------|------------|----------|----------|-----|------------|-----------|-----------|----------|---------|-----------|----------|
| Probe +    | ASN (IPv4) | ASN (IPv | 6) +     | ÷   | Time (UTC) | <b>\$</b> | RTT 4     | <b>;</b> |         | <b>\$</b> | Hops     |
| 2713       | 60706      | 60706    | Ш        | ۵   | 2016-11-18 | 10:52     | 33.192    |          |         |           | 14       |
| 2941       | 25394      |          | _        | ۵   | 2016-11-18 | 10:51     | 50.783    |          |         |           | 20       |
| 3055       | 6412       |          | <b>_</b> | ۵   | 2016-11-18 | 10:53     | 150.683   |          |         |           | 15       |
| 3222       | 6829       |          | #        | ۵   | 2016-11-18 | 10:49     | 36.686    |          |         |           | 24       |
| 4166       | 50581      |          | _        | ۵   | 2016-11-18 | 10:52     | 39.533    |          |         |           | 16       |
| 4554       | 6703       |          | _        | ۵   | 2016-11-18 | 10:51     | 82.704    |          |         |           | 19       |
| 4952       | 3244       |          | =        | ۵   | 2016-11-18 | 10:51     | 35.700    |          |         |           | 19       |
| 6078       | 202040     | 202040   | _        | ۵   | 2016-11-18 | 10:47     | 9.279     |          |         |           | 14       |
| 6091       | 5459       | 5459     | 216      | ۵   | 2016-11-18 | 10:50     | 9.719     |          |         |           | 14       |
| 6112       | 197216     | 197216   | _        | ۵   | 2016-11-18 | 10:52     | 33.767    |          |         |           | 11       |
| 6139       | 18106      | 18106    | 0        | ۵   | 2016-11-18 | 10:47     | 216.946   |          |         |           | 19       |
| 10166      | 5379       |          | 55<br>66 | ۵   | 2016-11-18 | 10:49     | 60.850    |          |         |           | 19       |
| 10282      | 49009      | 49009    | =        | ۵   | 2016-11-18 | 10:47     | 32.699    |          |         |           | 11       |
| 10312      | 11426      |          |          | ۵   | 2016-11-18 | 10:49     | 116.443   |          |         |           | 29       |

#### Traceroute view: TraceMon

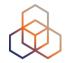

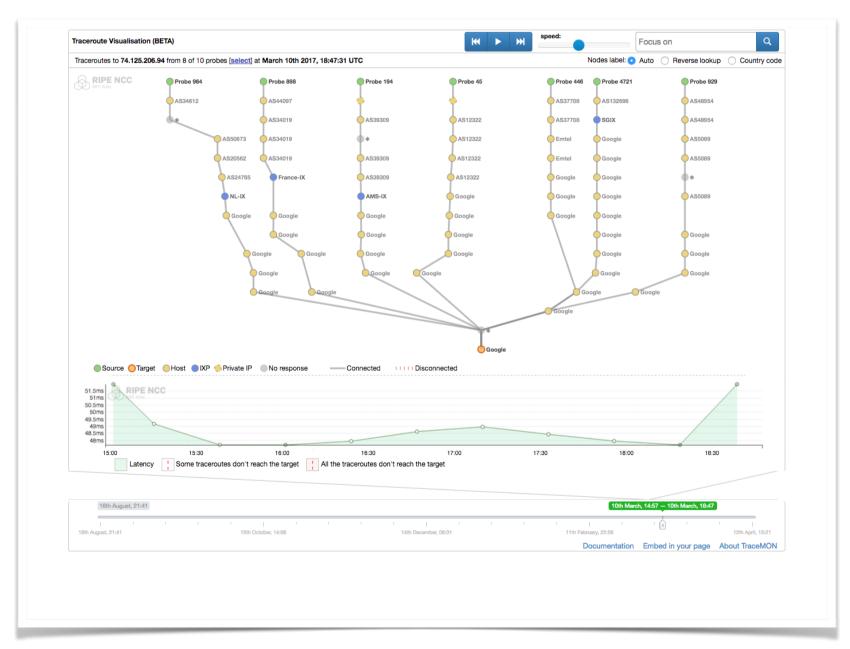

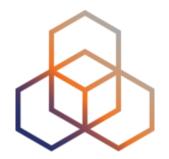

### Use cases

Examples of RIPE Atlas use

#### Use cases

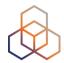

#### Using RIPE Atlas to Validate International Routing **Detours**

Anant Shah — 30 Ian 2017

#### A Quick Look at the Attack on Dyn

Massimo Candela ♣ — 24 Oct 2016

Contributors: Emile Aben

#### Using RIPE Atlas to Monitor Game Service Connectivity

Annika Wickert — 14 Sep 2016

#### Using RIPE Atlas to Measure Cloud Connectivity

Jason Read — 06 Sep 2016

#### **Using RIPE Atlas to Debug Network Connectivity Problems**

Stéphane Bortzmeyer — 10 May 2016

### **Training**

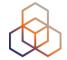

- Webinar
- Training Course

 All material available at RIPE web site <a href="https://www.ripe.net">https://www.ripe.net</a>

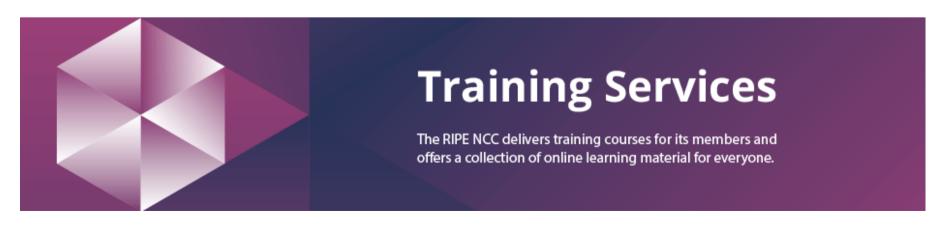

#### RIPE Atlas Contact Info

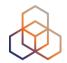

- https://atlas.ripe.net
- http://roadmap.ripe.net/ripe-atlas/

- Users' mailing list: <u>ripe-atlas@ripe.net</u>
- Articles and updates: <a href="https://labs.ripe.net/atlas">https://labs.ripe.net/atlas</a>
- Questions and bugs: <u>atlas@ripe.net</u>
- Twitter: @RIPE\_Atlas and #RIPEAtlas

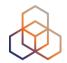

# Questions

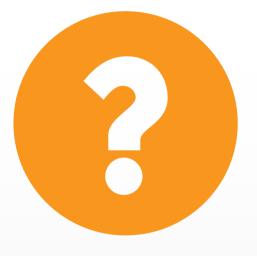